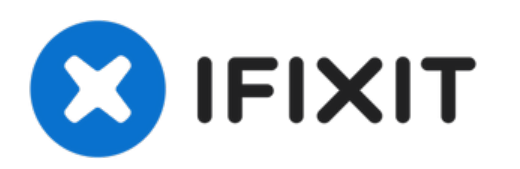

# **PSP Go** ディスプレイの交換

作成者: Miroslav Djuric

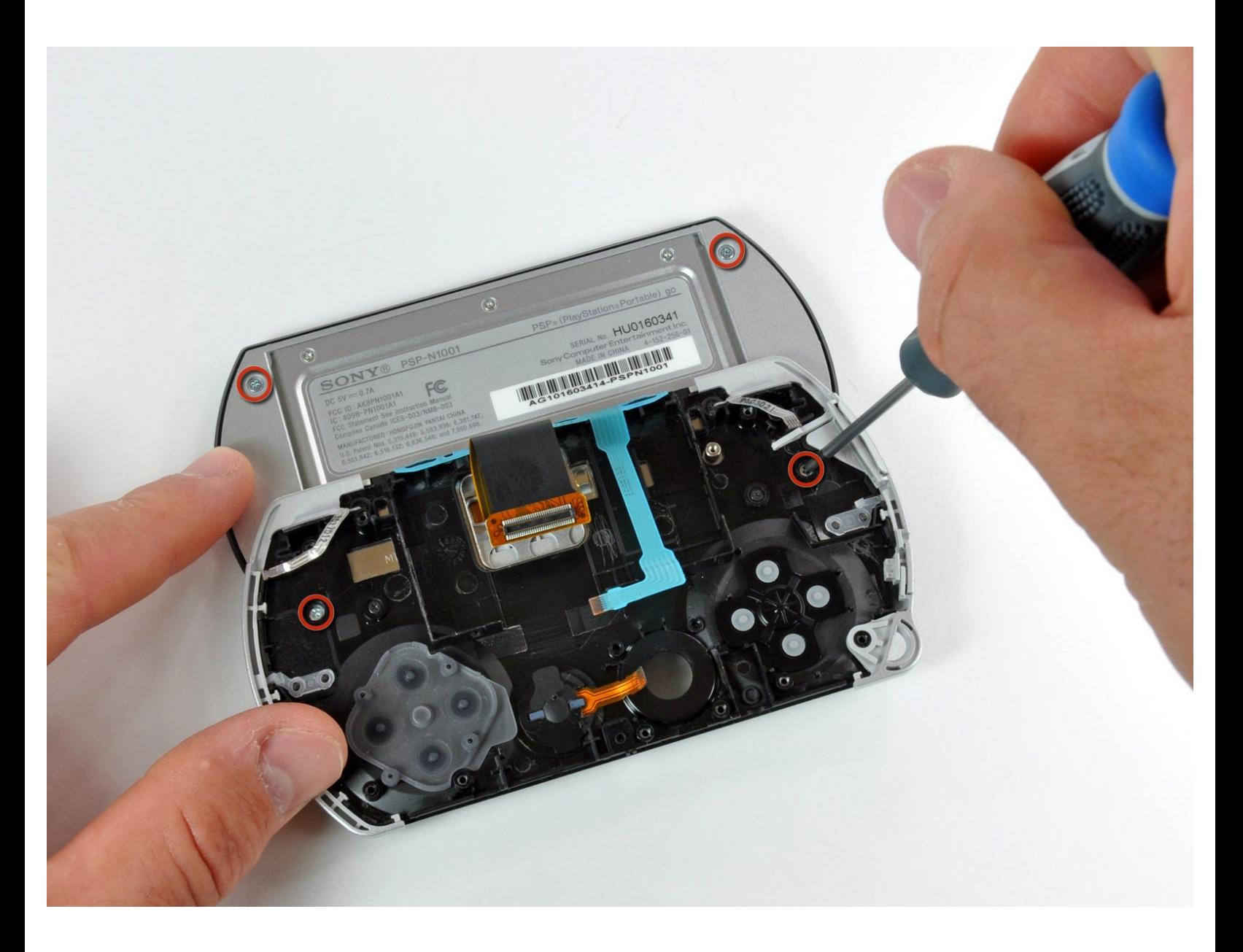

# はじめに

破損したPSP Goのディスプレイを交換するには、このガイドを参照してください。

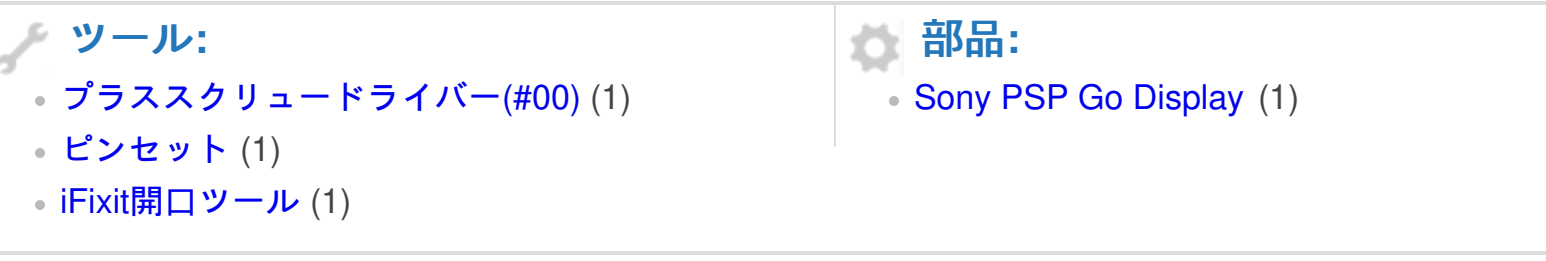

ã"ã®æ–‡æ<sub>'</sub>,ã<sup>-</sup>2022-07-21 06:06:52 AM (MST)ã«ä½œæ^ã•ã,Œã¾ã—ãŸã€,

# 手順 **1 —** バックカバー

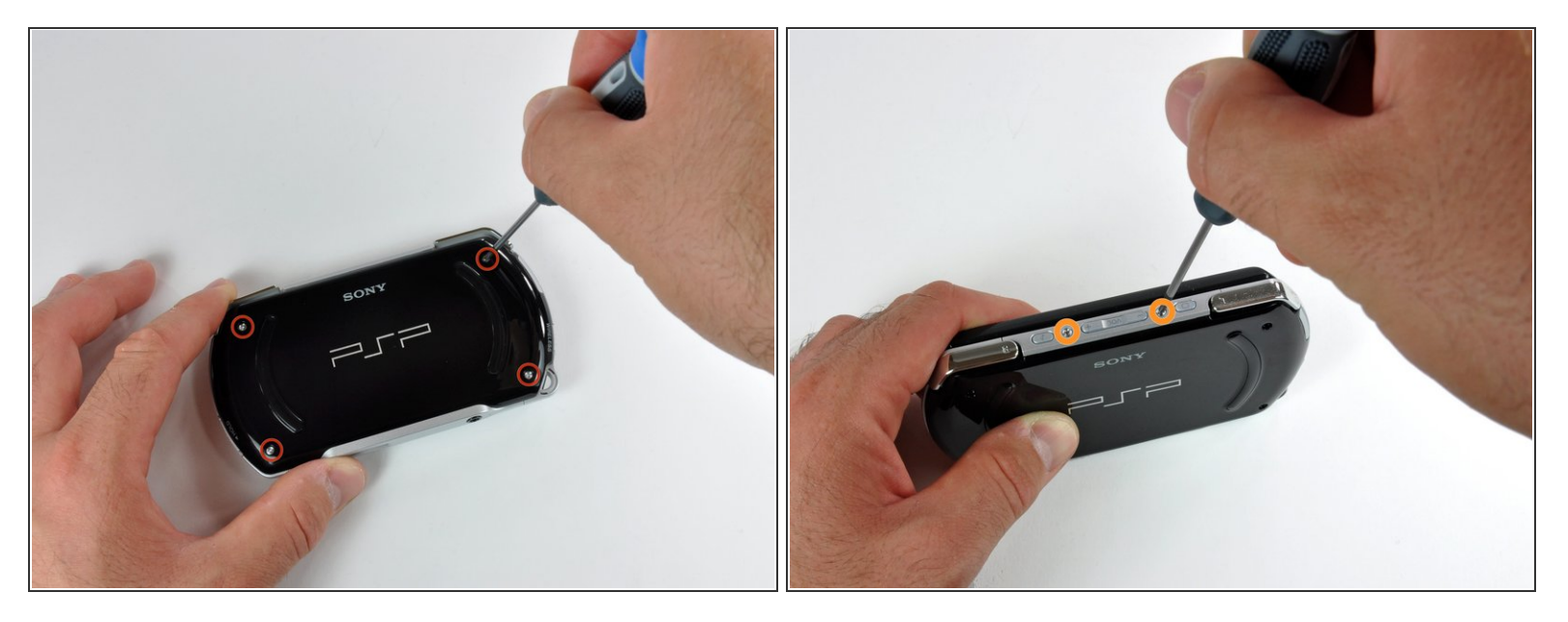

- PSP Goの裏面に留められたプラスネジを4本外します。
- **デバイス上部が見えるまでPSPを回転させます。**
- 音量ボタンの隣の2本のプラスネジを外します。

ã"ã®æ–‡æ<sub>'</sub>,ã<sup>-</sup>2022-07-21 06:06:52 AM (MST)ã«ä½œæ^ã•ã,Œã¾ã––ãŸã€,

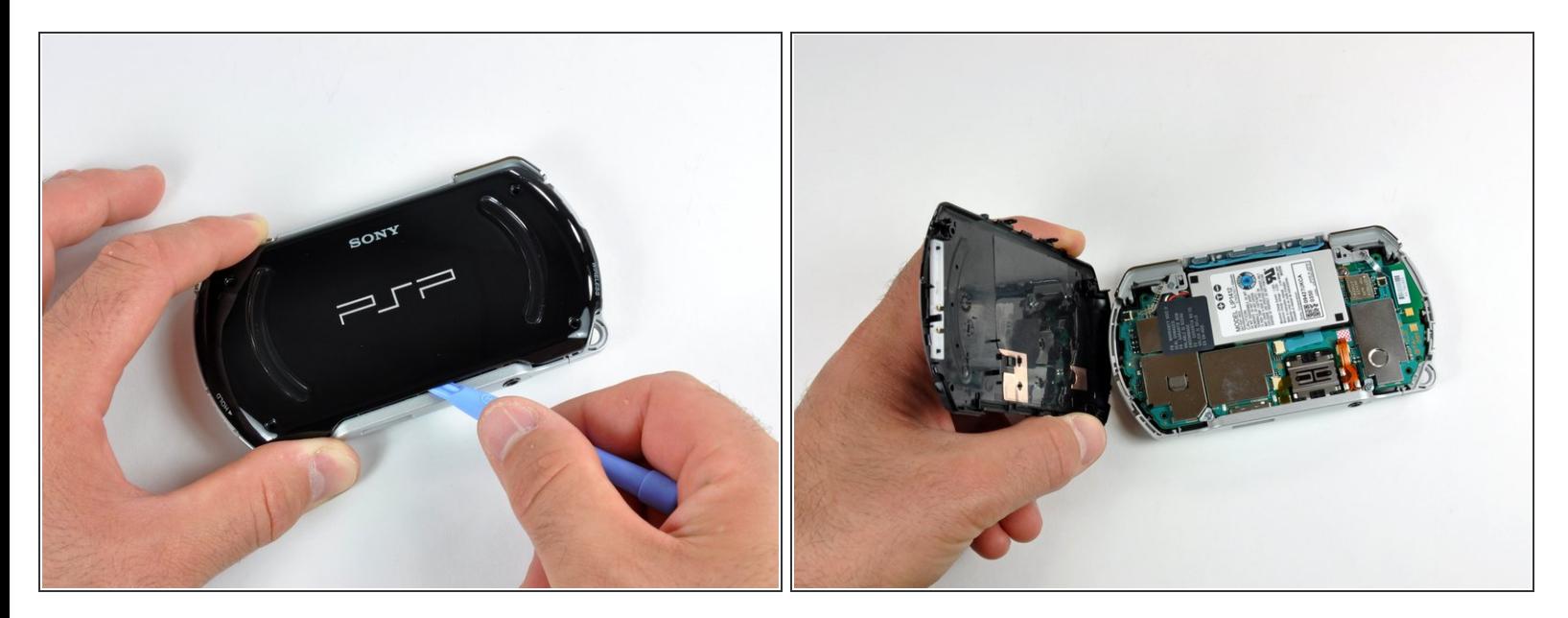

- プラスチックの開口ツールをバックカバーの周辺に差し込んでスライドして、四方全てに留めら れた接着剤を緩めます。
- 右側のカバーをゆっくりと持ち上げてバックカバーを開口します。それからカバーを左側に開い てください。(本を開くイメージです。)
- 底側のカバーからは開かないようにご注意ください。デバイス上部に付けられたプラスチック製 ネジ穴にダメージを与えてしまいます。

## 手順 **3 —** トップカバー

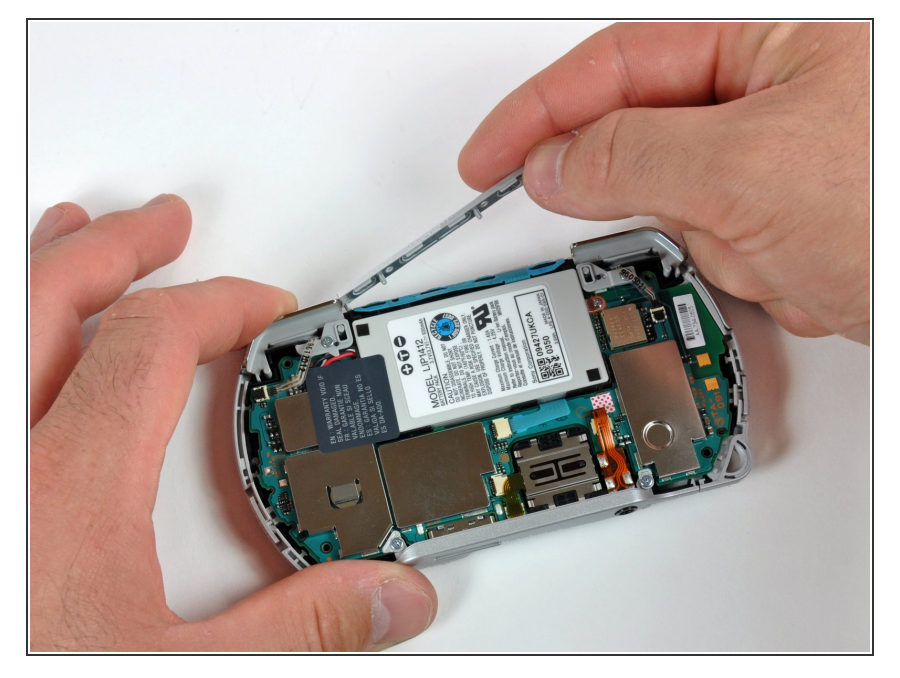

● ハウジングからトップカバーを慎重 に引き上げます。

# 手順 **4 —** 左トリガー

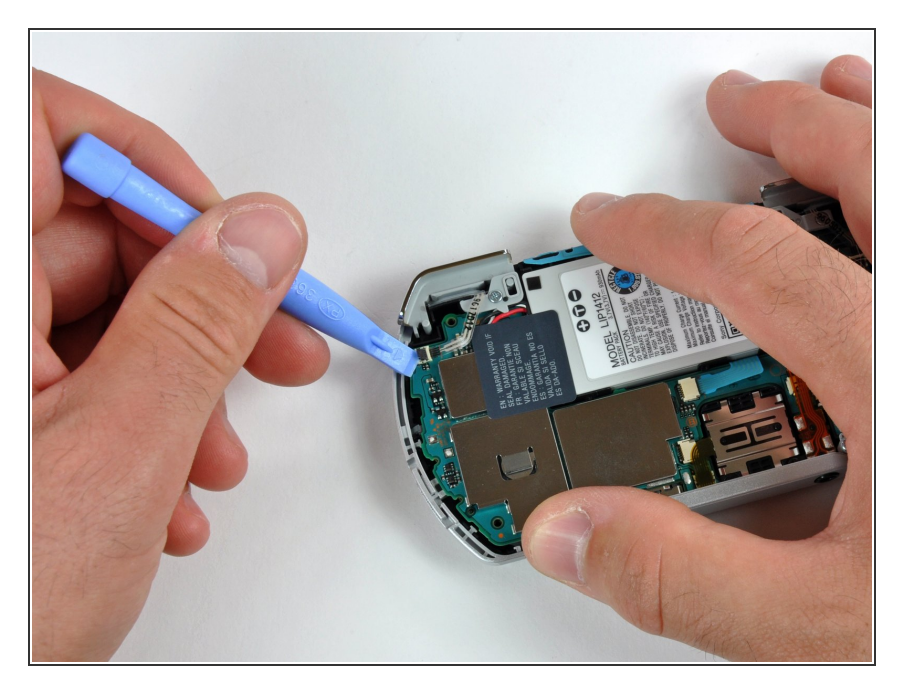

● プラスチック製開口ツールを使っ て、左トリガーコネクタを慎重に跳 ね上げます。

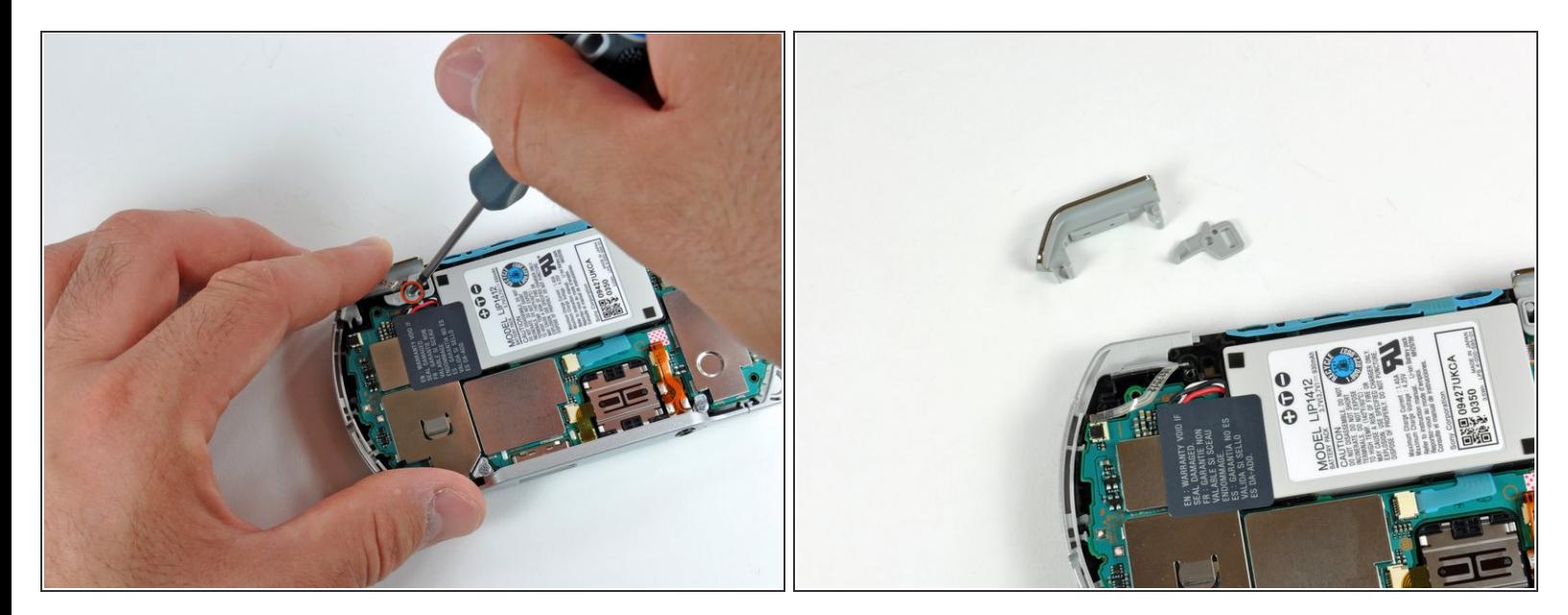

- トリガーを固定しているプラスネジを1本外します。PSP Goからトリガーと固定プレートを取り 外します。
- 必要であれば、手順2と3を繰り返して右トリガーボタンを取り外します。

#### 手順 **6 —** バッテリー

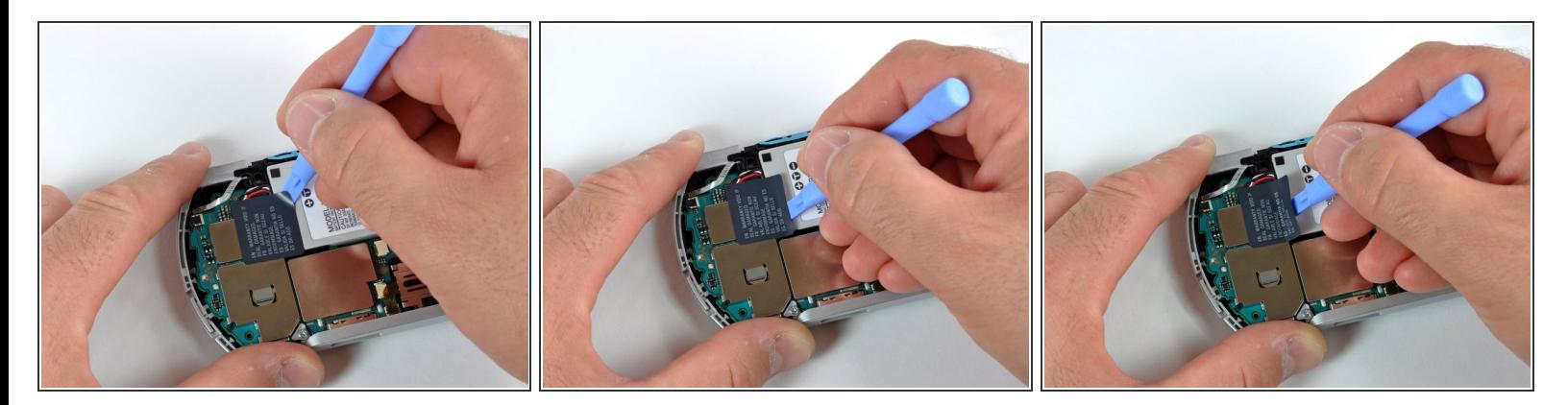

- EMIシールドの左側からステッカーを剥がさないでください。ステッカー上に"VOID VOID" とい う表示が残ってしまい、保証対象外となってしまいます!
- プラスチックの開口ツールを使って、慎重に"ボイドステッカー"を剥がします。画像にあるよう にツールを一角に差し込んで反対側へスライドして、バッテリーからステッカーを剥がします。

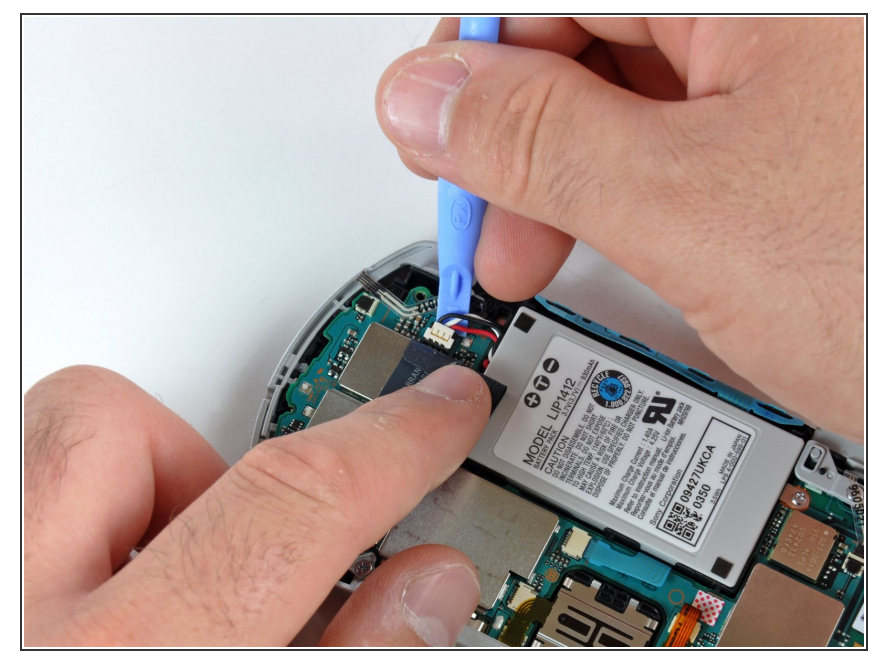

- バッテリーコネクタから慎重にス テッカーを剥がします。コネクタが 見える程度まで剥がしてください。
- プラスチックの開口ツールをコネク タとロジックボードの間に差し込 み、慎重にコネクタを上に引っ張り ます。
- ∠ ロジックボード上の白いコネクタ用 ソケットの接続を外さないようにご 注意ください。コネクタのみ外しま す。

## 手順 **8**

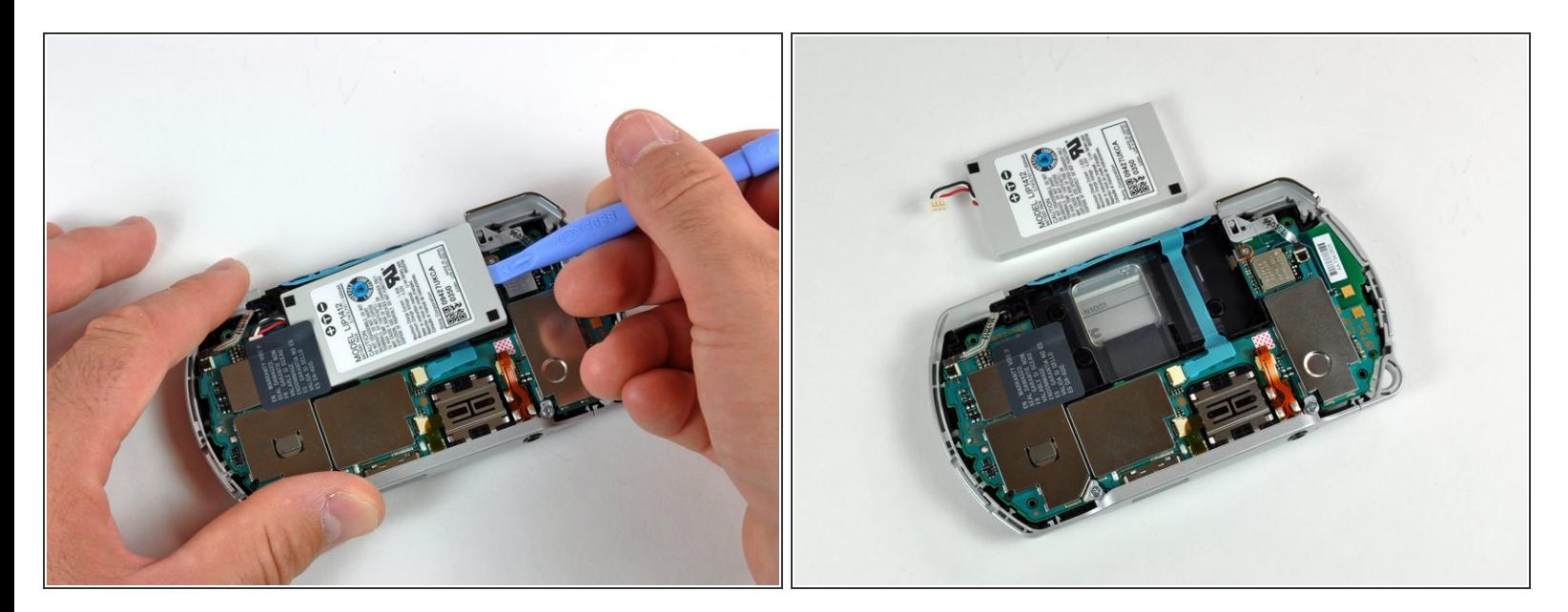

- 作業中、"ボイドステッカー"に引っかけないように注意しながら、 プラスチックの開口ツールで バッテリーを取り出します。
- PSP Goに新しいバッテリーをインストールする際は、"ボイドステッカー"を手で持ってバッテ リーの上に装着します。

#### 手順 **9 —** ロジックボード

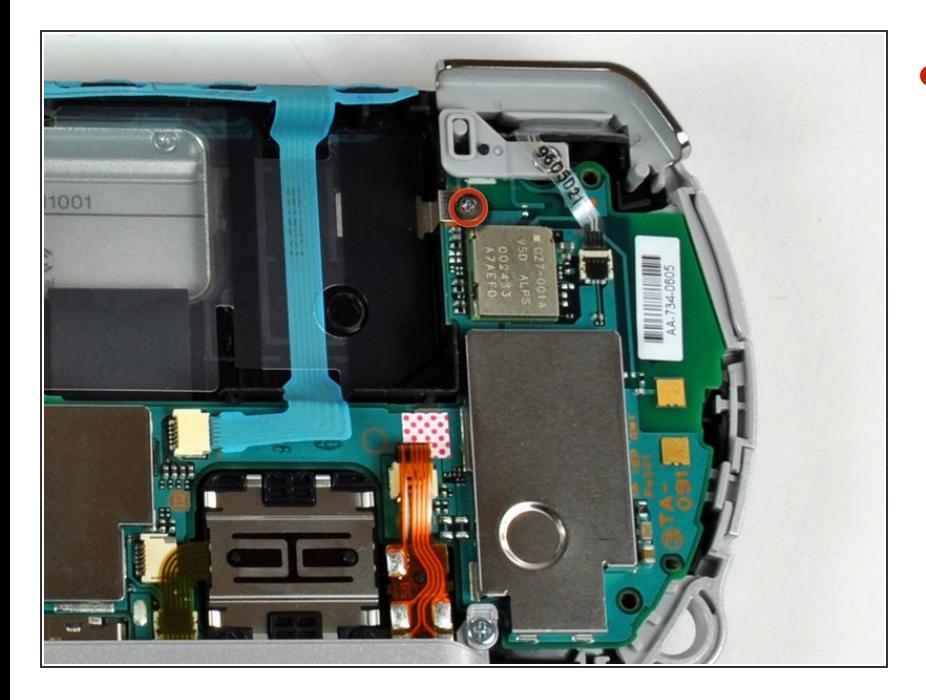

ロジックボードをインナーケースに 固定しているプラスネジを1本外し ます。  $\bullet$ 

# 手順 **10**

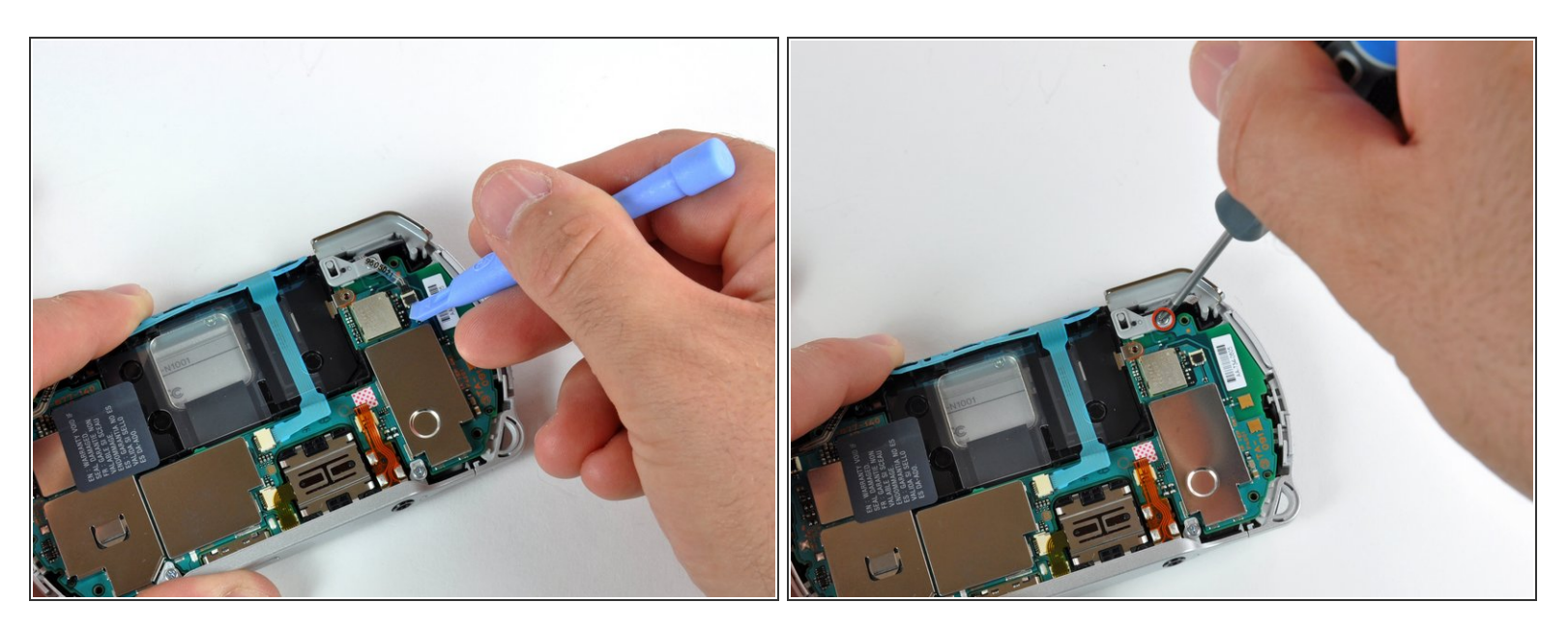

- プラスチックの開口ツールを使って、右側のトリガーコネクタを慎重に裏返します。
- トリガーを固定している1本のプラスネジを外します。両側のトリガーと固定プレートを取り出し ます。  $\bullet$

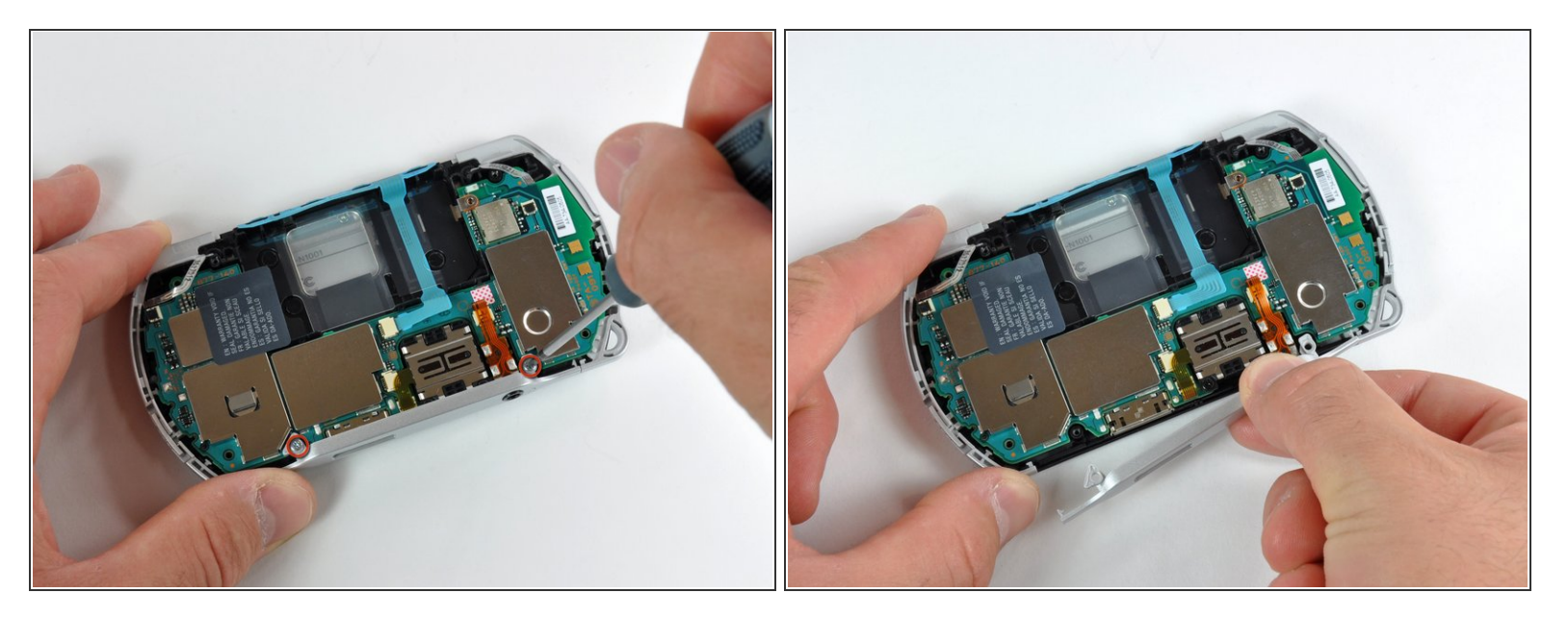

- #00 プラスドライバーを使って、下部プレートのネジを2本外します。
- 下部プレートを持ち上げて、デバイスから取り出します。

#### 手順 **12**

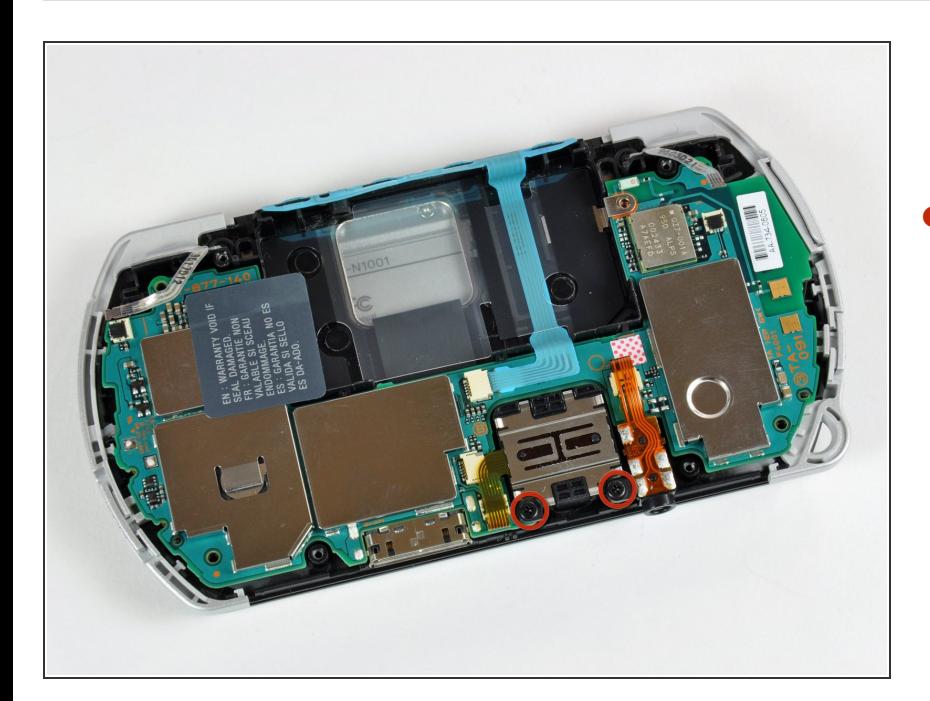

#00プラスドライバーを使って、 ヘッドホンジャックとアナログジョ イスティックの両方に留められたネ ジを外します。

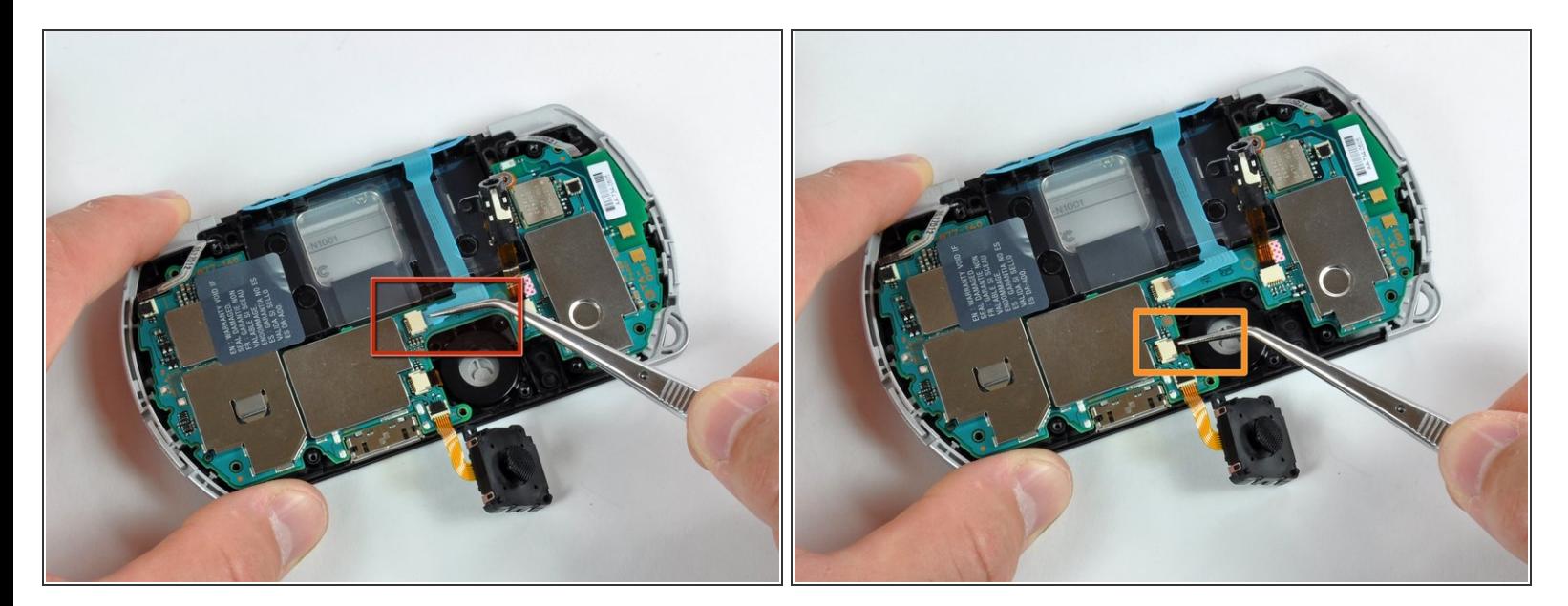

- 次のネジを外す際は、特にご注意ください。コネクタには持ち上げて外すタイプのタブではあり ません。しっかりと各ケーブルを持ち、コネクタから引っ張ります。
- ピンセットで音量ボタンケーブルの接続を外します。ケーブルにダメージを与えないようご注意 ください。
- スタート/セレクトボタンケーブルを同様に外します。ケーブルの黒いプラスチックのプルタブを 摘んでください。

ã"ã®æ–‡æ<sub>'</sub>,ã<sup>-</sup>2022-07-21 06:06:52 AM (MST)ã«ä½œæ^ã•ã,Œã¾ã––ãŸã€,

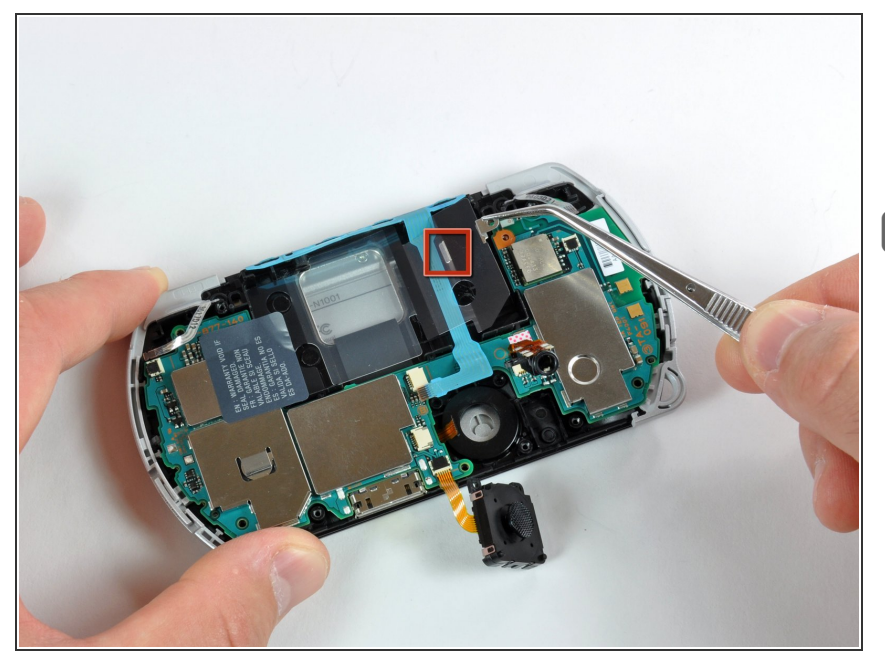

- ピンセットを使って、バッテリーの 透明なプラスチックカバーを引き抜 きます。
- त्त्वा ご注意: 透明なプラスチックカバー 上の小さなメタルタブとスロット (赤でマーク)があります。PSP Go を再組み立てする際は、このカバー を正しい方向にスライドして装着し てください。

# 手順 **15**

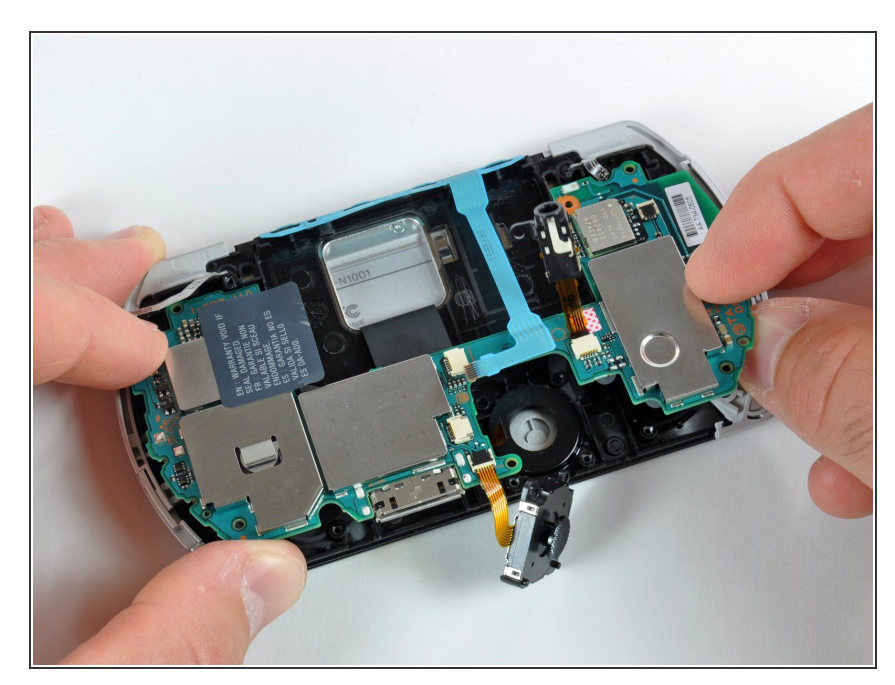

- ロジックボードは、まだディスプレ イに接続されているので、ハウジン グから完全に取り外さないでくださ い!
- ハウジングからロジックボードを慎 重にわずかに持ち上げます。

ã"ã®æ–‡æ<sub>'</sub>,ã<sup>-</sup>2022-07-21 06:06:52 AM (MST)ã«ä½œæ^ã•ã,Œã¾ã–ãŸã€,

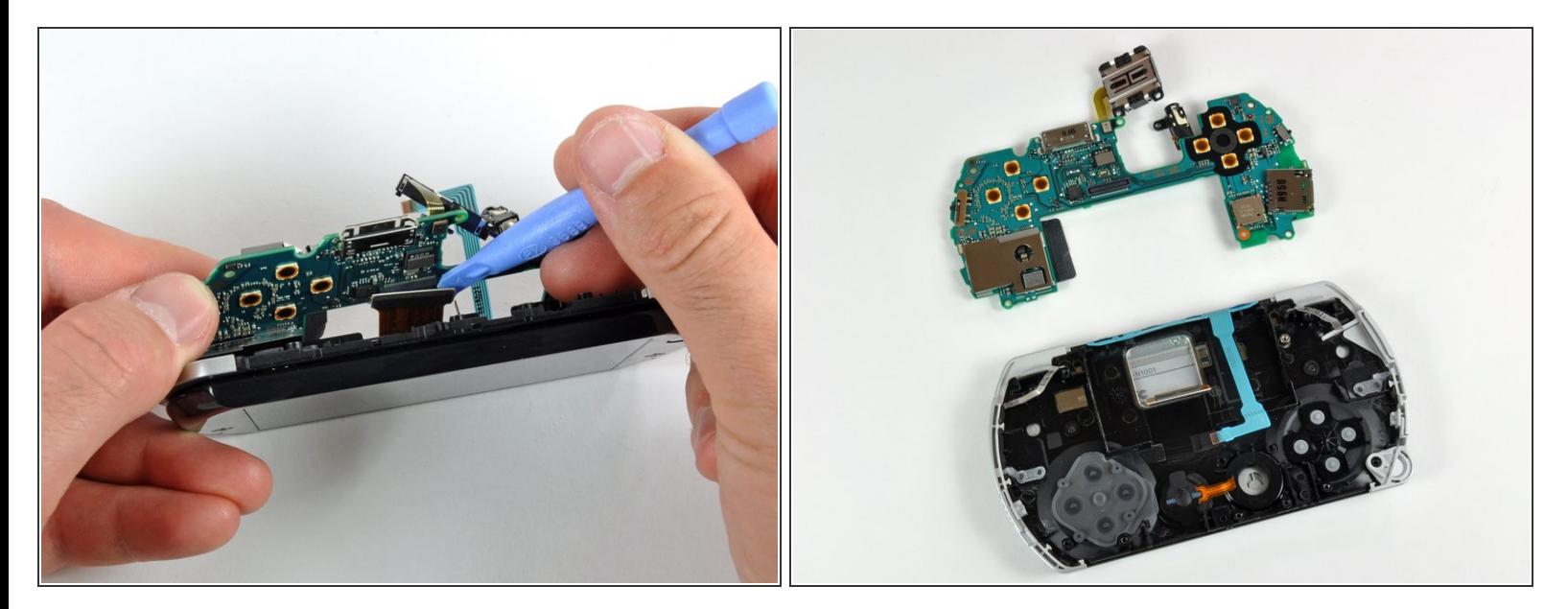

● プラスチックの開口ツールを使って、ロジックボードからディスプレイケーブルの接続を外しま す。

**介 D-パッドはロジックボードをこじ開けている間に緩まってきます。** 

- ロジックボードはこれでデバイス本体から外れます。
- 再組み立ての際は、電源ボタンとロジックボード上の電源ボタンレバーの位置が揃っているか確 認してください。

## 手順 **17 —** ディスプレイ

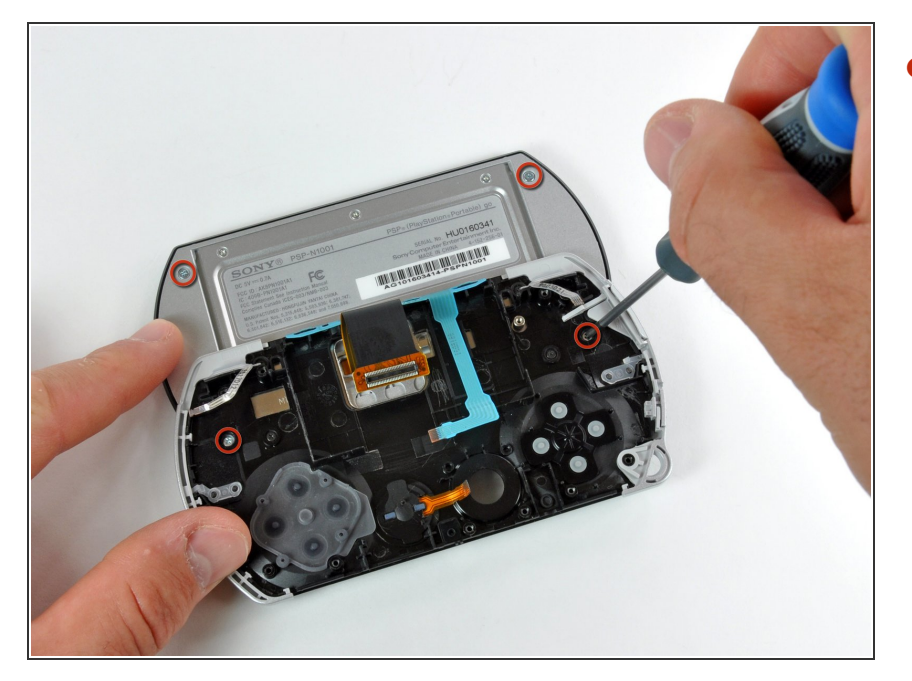

#00 プラスドライバーを使って、 ディスプレイを固定している4本の ネジを外します。  $\bullet$ 

## 手順 **18**

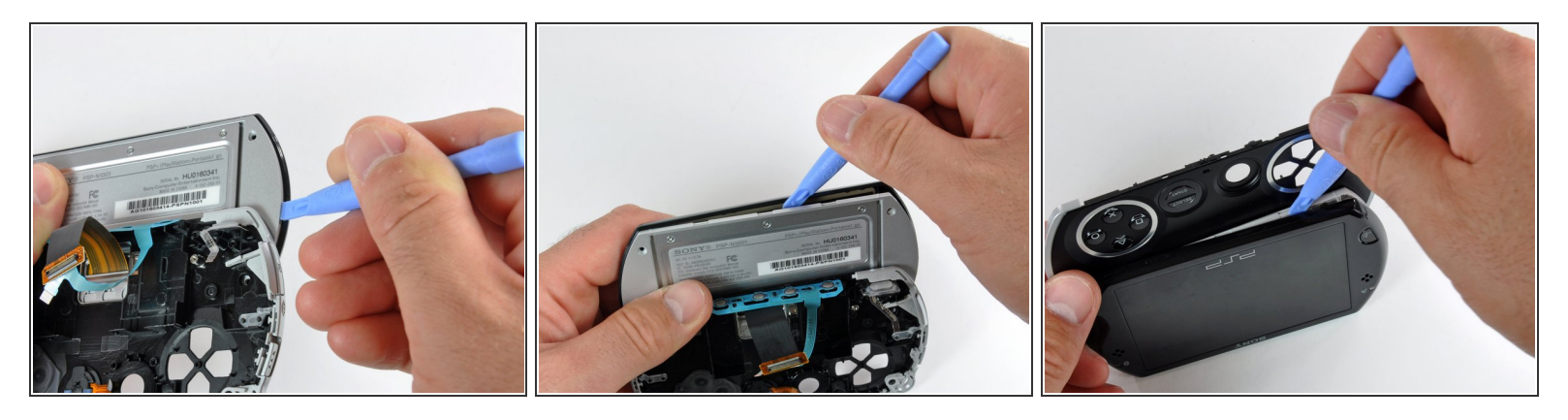

- プラスチックの開口ツールを、最初の画像の位置に差し込み、メタルフレームをプラスチックの フロントパネルより外します。
- プラスチックの開口ツールをディスプレイ周辺にスライドしながら、メタルフレームとフロント パネルの間の隙間を広げます。
- これでフロントパネルはメタルフレームから外れました。しかしながら、フレームにまだ繋がっ ています。完全に外さないでください。

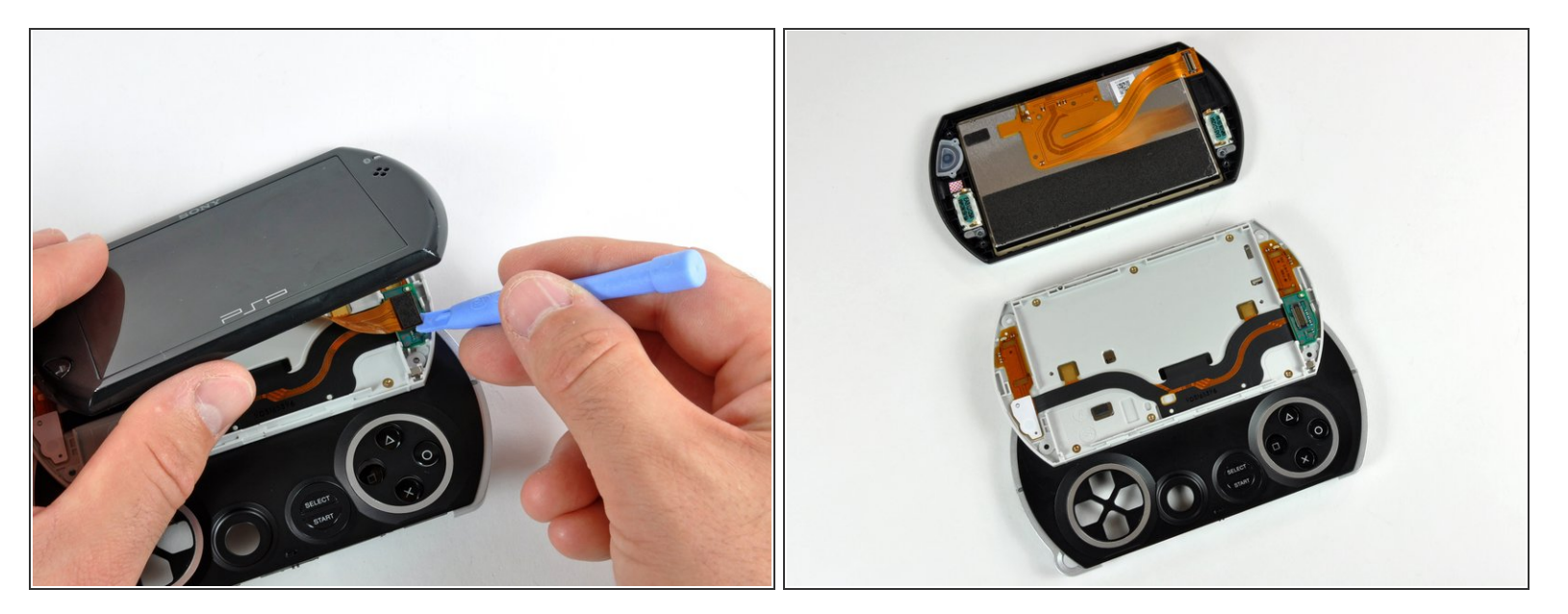

- プラスチックの開口ツールを使って、デバイスの残りからディスプレイケーブルの接続を外しま す。
- PSP Goは2番目の画像のような状態になっています。

 $a^{\frac{1}{2}}$ ã®æ–‡æ⋅¸ã¯2022-07-21 06:06:52 AM (MST)ã«ä½œæˆã•ã,Œã¾ã—ãŸã€,

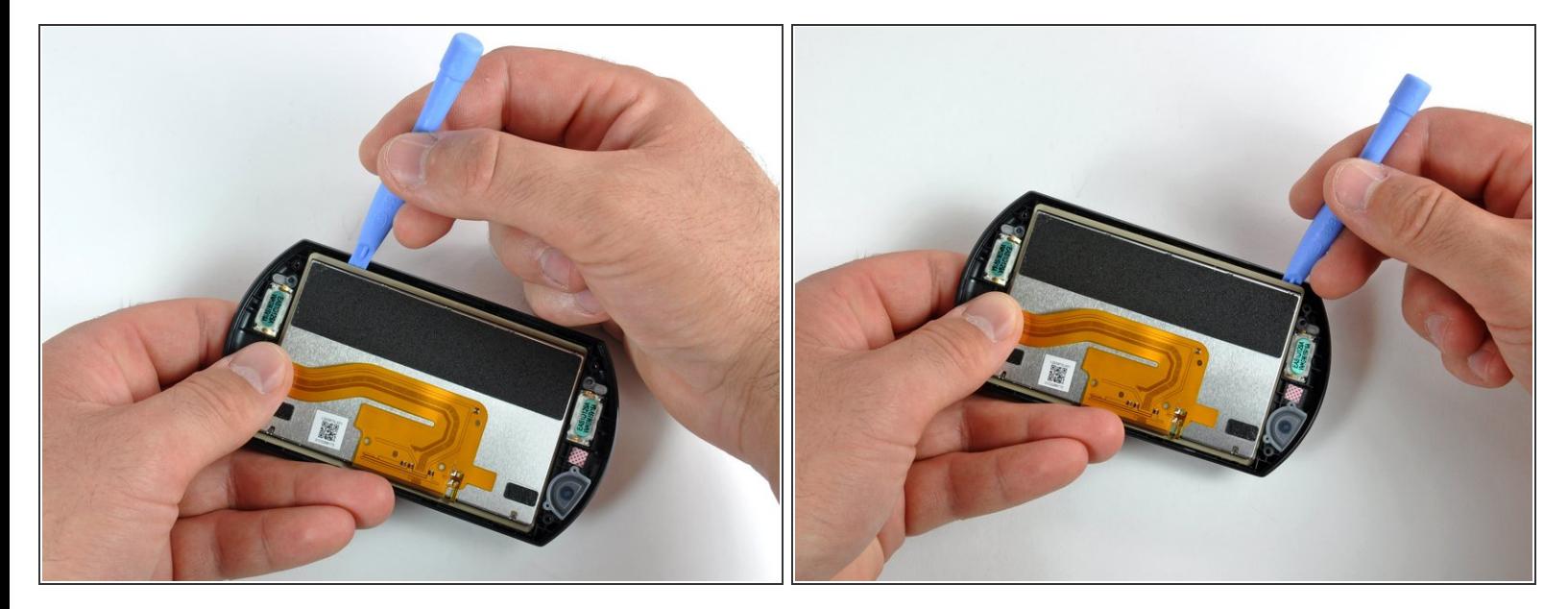

- この手順では作業にご注意ください!ディスプレイに力を与えすぎると、ディスプレイを破損し てしまいます。
- プラスチックの開口ツールをフロントパネルとディスプレイの間に差し込みます。最初の画像と 同じ位置に差し込んでください。
- プラスチックの開口ツールを、ディスプレイの周辺にスライドします。ディスプレイをプラス チックのフロントパネルに固定している接着剤を緩めます。
- 同じ方法で、ディスプレイ周辺全体をスライドし、ディスプレイの底面を外します。

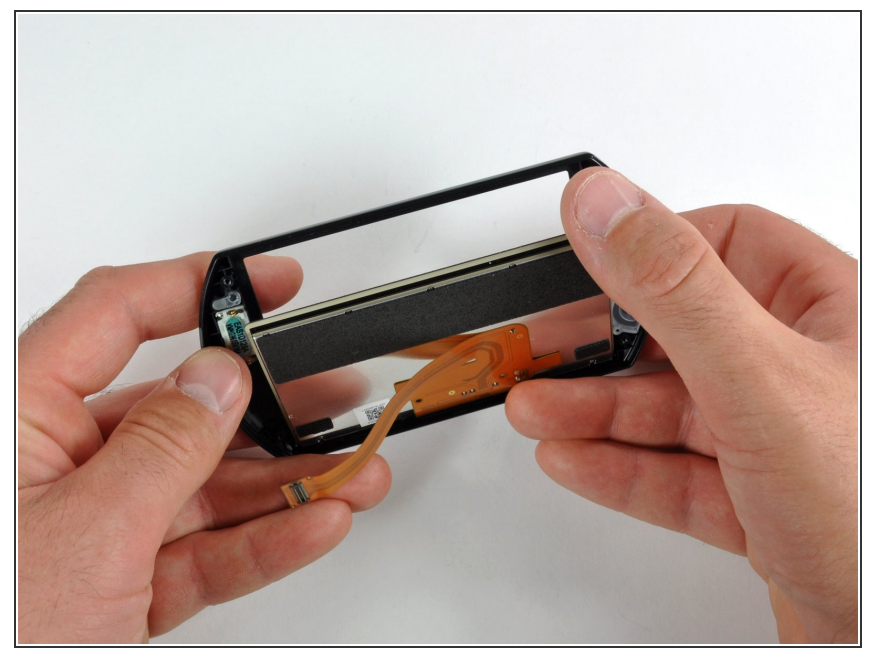

- フロントパネルからディスプレイを 慎重に剥がします。
- PSP Goを再組み立てする際は、 ディスプレイ上のPSPロゴとフロン トパネルのSonyロゴの向きを合わ せます。

デバイスを再組立する際は、これらのインストラクションを逆の順番に従って作業を進めてください。